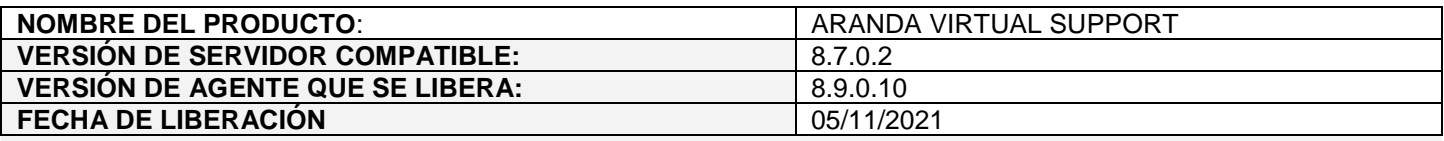

### **DESCRIPCIÓN DE CADA ERROR CORREGIDO**

### **PM-23204-19-200518:**

AVS - Al momento de tomar control remoto y querer realizar alguna acción en el equipo del usuario, el cursor se muestra en un lado y las opciones en este caso aparecen en otro lado de la pantalla o si selecciono algún ítem de la barra de herramientas, abre otra. Indican que por un tema en resolución de la pantalla.

### **DESCRIPCIÓN DE CAMBIOS IMPLEMENTADOS**

## **Soporte de configuración de Zoom en Windows**

❖ Dar clic derecho en el escritorio para ingresar a la configuración de la pantalla

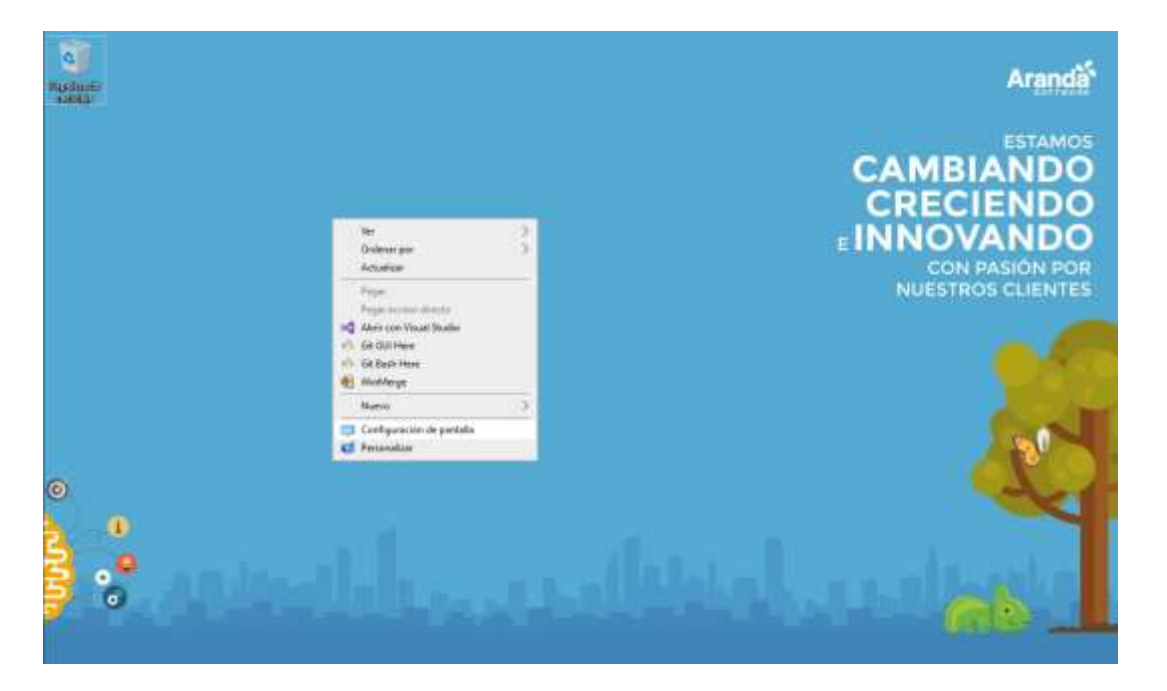

❖ Elegir la configuración de la escala de la pantalla. Esta acción puede realizarse en medio de una sesión de control remoto de AVS. El agente tomará el cambio inmediatamente se dé un evento de mouse (un clic, movimiento, acción con la rueda de desplazamiento, etc.).

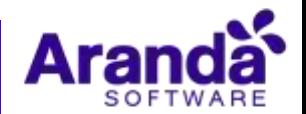

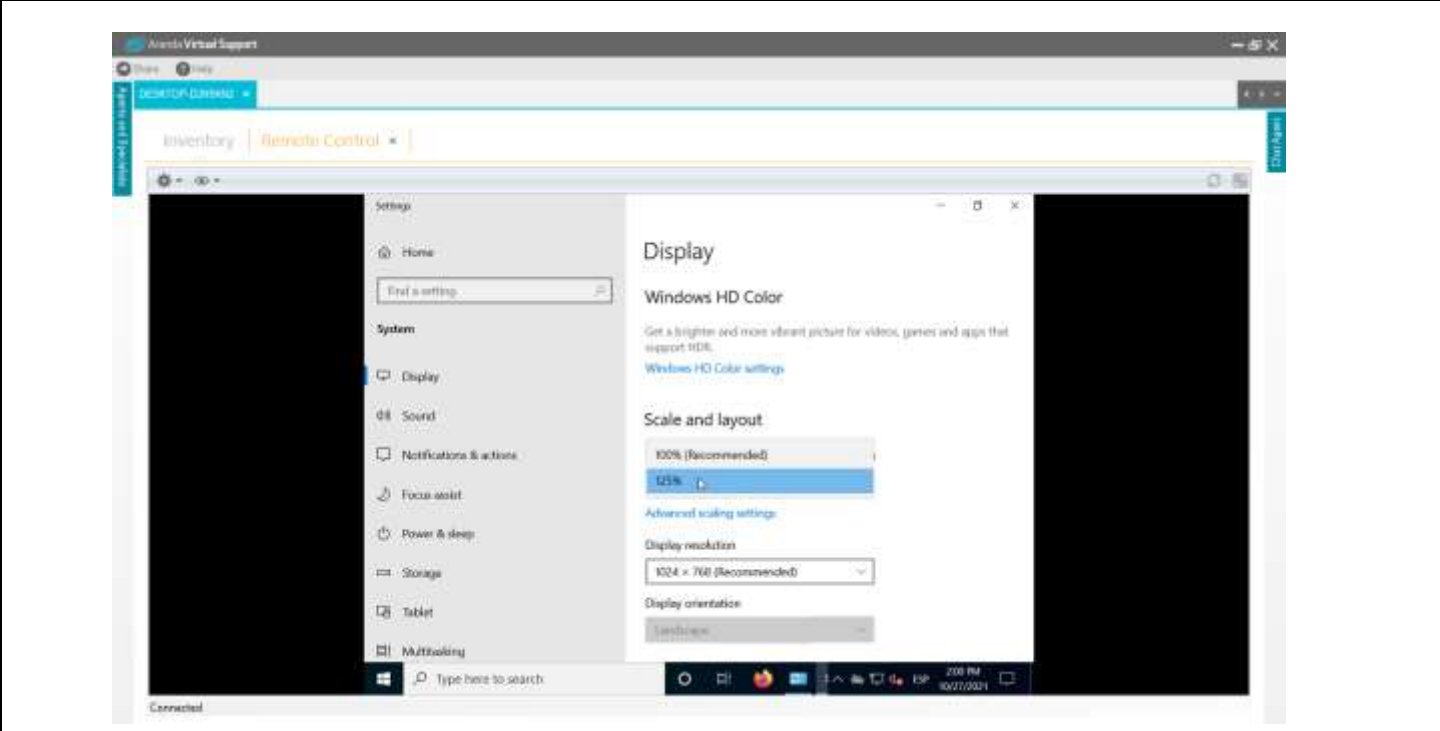

- ❖ Sin importar la configuración del porcentaje de escalado, el cursor que observa el visor seguirá apuntando a la posición correcta.
- ❖ Se recomienda dejar activa la opción de renderizar el cursor localmente en la consola de especialista.

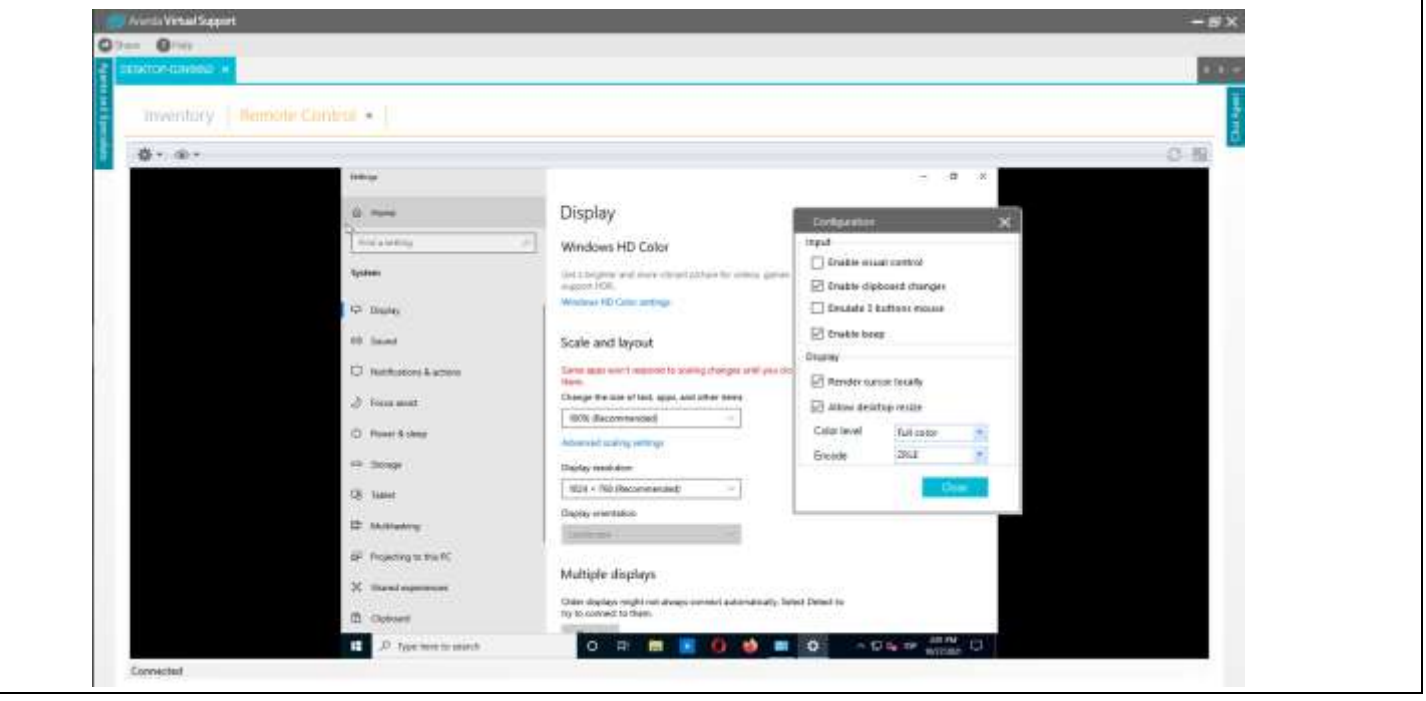

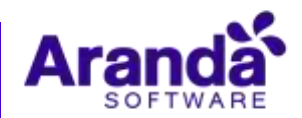

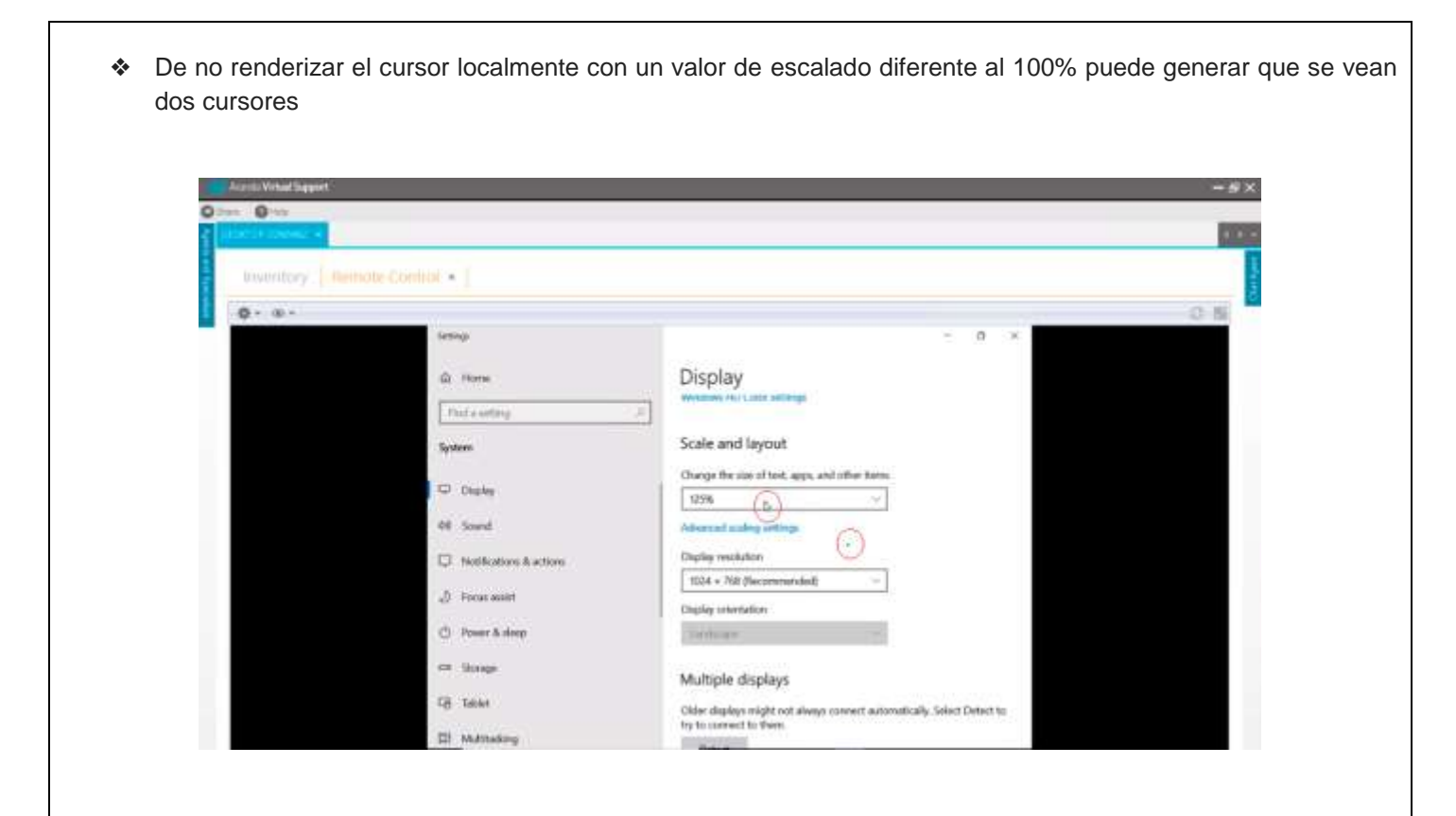

# **NOTAS O INSTRUCCIONES ADICIONALES**

## **Instalación AVS**

Se deben seguir los siguientes pasos para instalar el agente AVS:

- 1. Cargar el instalador avsaw.dat proporcionado por Aranda en la página Web de administración.
- 2. Descargar el archivo de instalación del agente.
- 3. Para instalar el Agente se debe ejecutar el archivo avsaw.exe con permisos de administrador desde Línea de comando o por la Interfaz gráfica.

## **ERRORES CONOCIDOS**

- ➢ En caso de contar con más de una pantalla el equipo remoto (en el que corre el agente) la posición del cursor va a ser errónea para la pantalla que no sea la principal. Esto será excepto si se deja la misma configuración de escala en las pantallas.
- ➢ Si no se activa la opción renderizar el cursor localmente, es posible que con una configuración de escala diferente al 100% se observe dos cursores.
- ➢ Si se realiza un cambio a la escala en medio de una sesión de control remoto y no se genera un evento de mouse (un clic, movimiento, acción con la rueda de desplazamiento, etc.) se visualizarán dos cursores. Tan pronto se dé cualquier evento del mouse el sistema calibra la ubicación de los dos cursores.

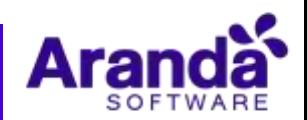